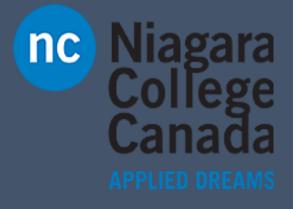

# Windows 10

Microsoft Quick Start

**Quick Start: Photos App** 

ITS (2017)

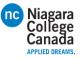

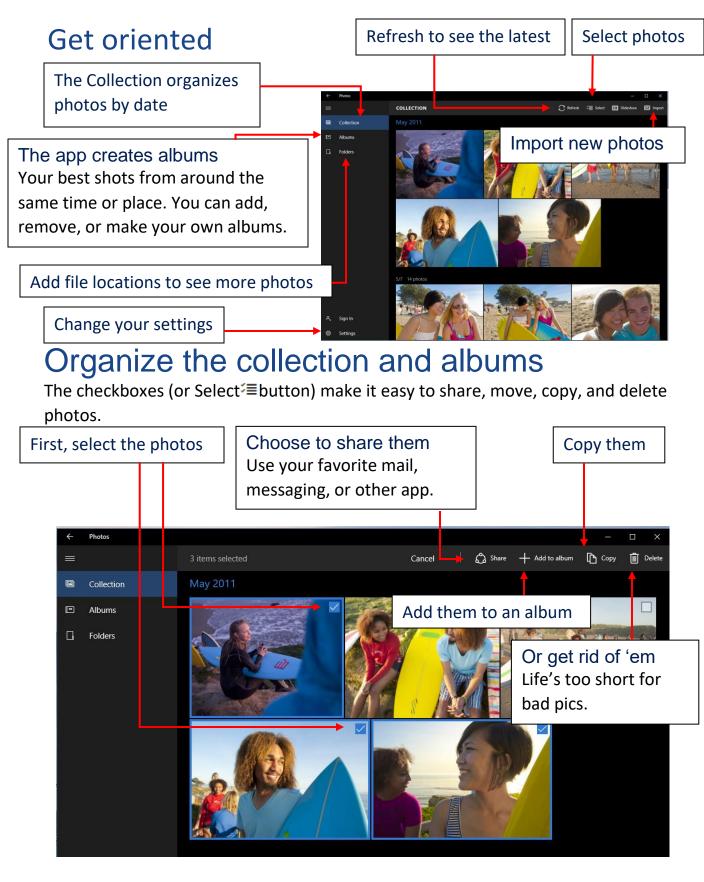

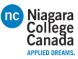

# Sign in, see more

Sign in with your Microsoft account and you'll see photos from all your synced devices and OneDrive.

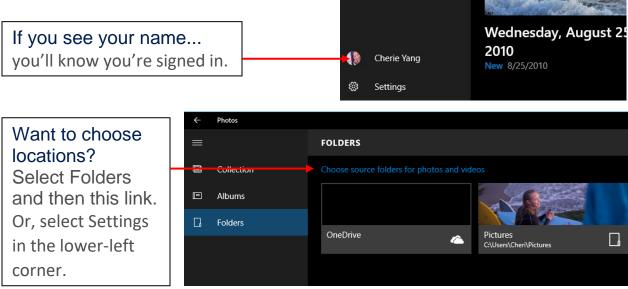

# Magic! Painless editing

Use Enhance /\* to make your pics pop. It tweaks color, contrast, brightness; fixes red eyes; and even straightens a slanted horizon.

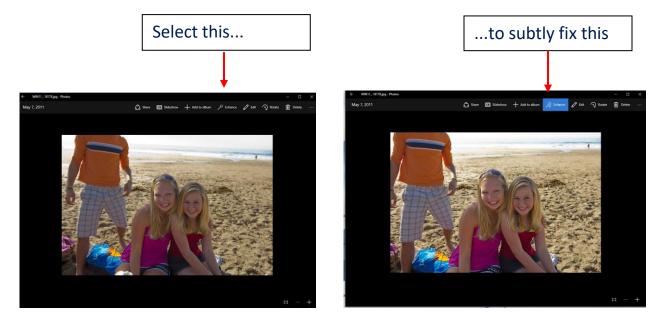

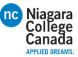

#### Less magic, but more control

Filters, contrast, and colors—oh my!

1. Select a photo and then select Edit *∠* 

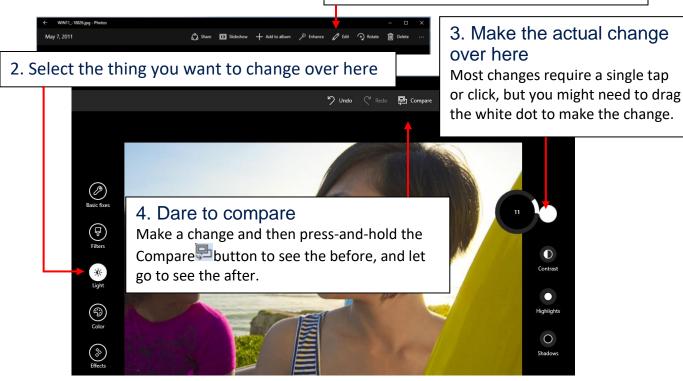

# Keep it moving

Cut to the chase—or any other part of your video.

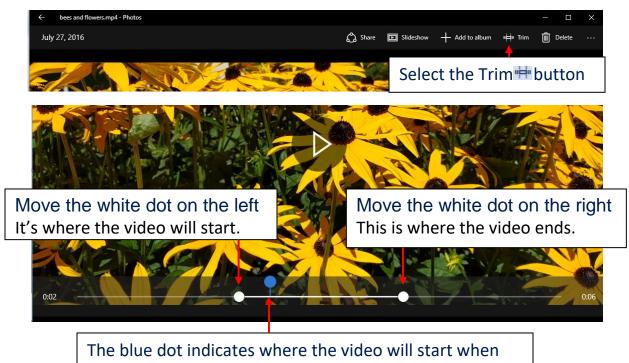

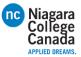

## Capture it

Grab the perfect moment from a video and save it as a photo.

Pause the video and pressand-hold or right-click Select Save photos from Video. Add to album Slideshow Trim Delete Open with Copy Save photos from video Create slow motion video Open folder File info

Go forward or back one frame at a time

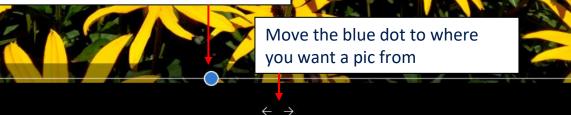

## Slow it down

Increase the drama by highlighting the best moment in slo-mo.

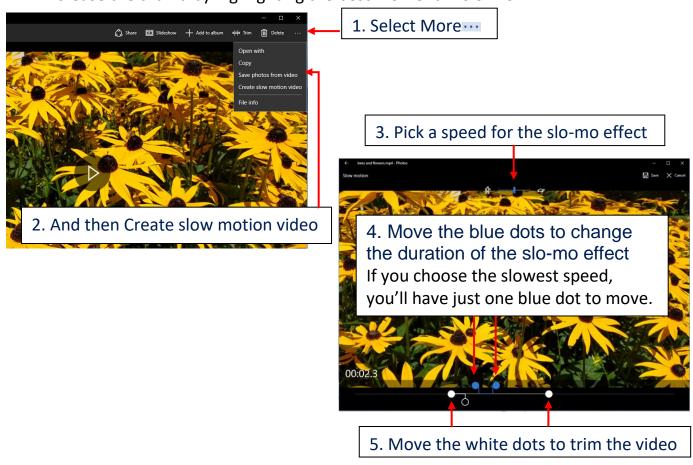